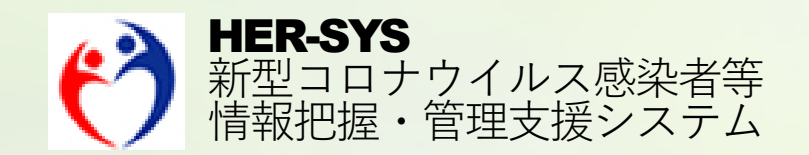

# 新機能リリースノート

2020年 10月30日 更新

# バージョン 2020年10月30日

# ■ **サインイン <4ページ>**

・「サインインできない方はこちら」を追加

## ■ **発生届 <5~8ページ>**

- ・法令様式のレイアウトを追加
- ・「医師名」を医師マスタから選択できる機能を追加
- ・感染経路の入力項目を複数入力可能に修正
- ・感染地域の「施設等区分」に「自宅」を追加
- ・入院有無/入院医療機関/入院年月日を入力した際の 整合性チェックを追加
- ・担当保健所職員のみ編集/閲覧できるメモ機能を追加
- ・画面下部のボタンを画面上部にも表示
- ・画面右上に赤字で「診断分類」の表示を明記
- ・「スマホ入力IDを印字」チェックボックスを追加
- **登録情報一覧 <9ページ>**
	- ・絞り込み条件を追加
- **措置判定記録 <10ページ>** ・他画面データと乖離がある場合の アラートメッセージを変更
- **医師マスタ <11ページ>** ・「医師マスタ」を新設

※本追加・変更機能については10月30日を予定しております。 前回から追記・修正箇所は赤字にしておりますのでご確認ください。

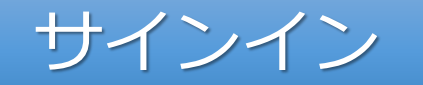

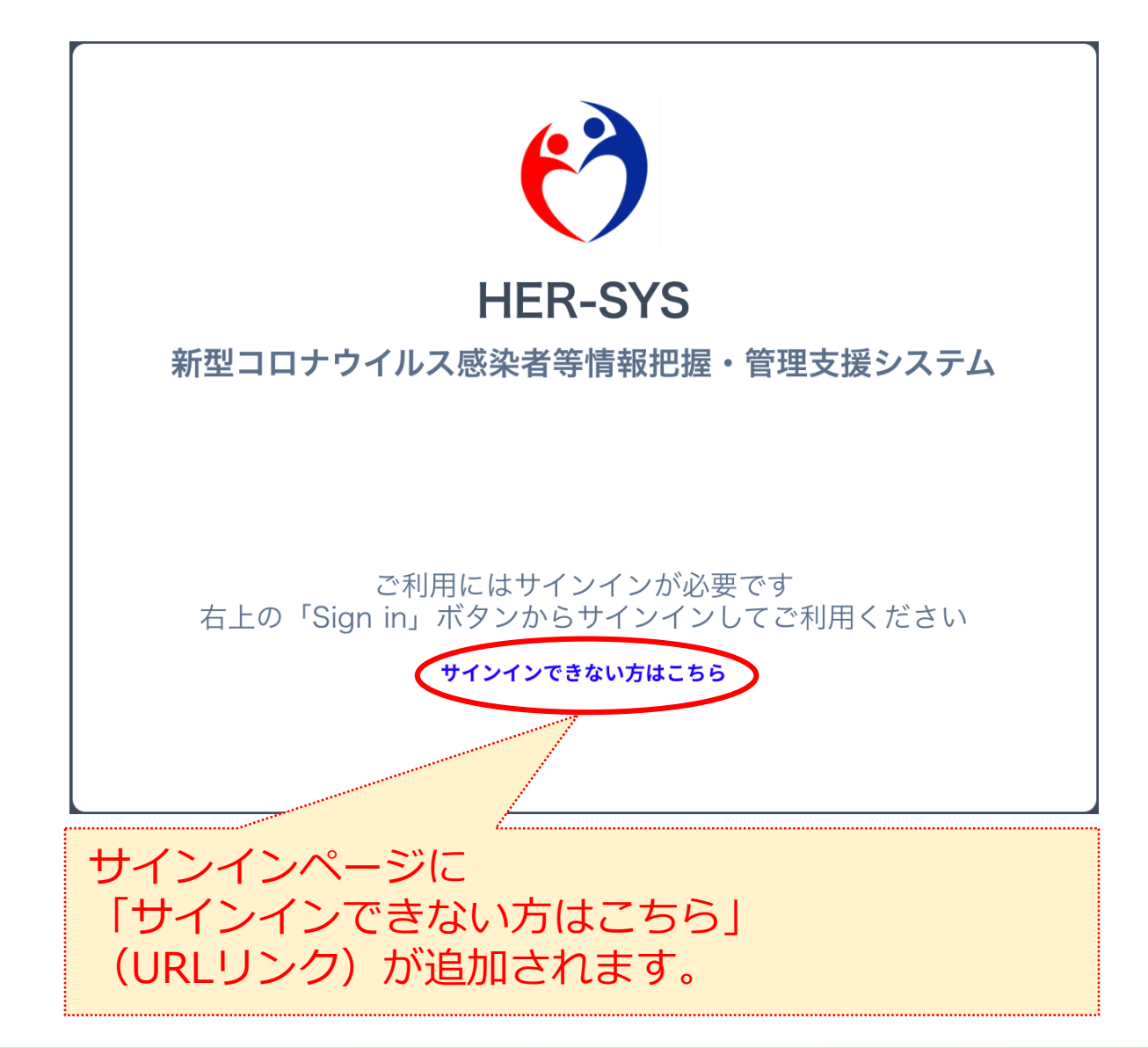

#### サインインができません

- 1. InternetExplorer をご利用の場合は、別のブラウザ (Microsoft Edge、Google Chrome、Firefox など) をご 利用ください
- 2. キャッシュクリアをお試しください
	- 参考)キャッシュクリアの方法は、以下をご確認ください
	- o Google Chrome の場合 ※全期間を選択してください
	- https://support.google.com/accounts/answer/32050?co=GENIE.Platform%3DDesktop&hl=ja o Microsoft Edge の場合
	- https://support.microsoft.com/ja-jp/help/10607/microsoft-edge-view-delete-browser-history
	- o Firefox の場合

"すべてのCookie、サイトデータ、キャッシュを消去する"をご確認ください

https://support.mozilla.org/ja/kb/clear-cookies-and-site-data-firefox

3. InPrivate モード、シークレットモードをお試しください

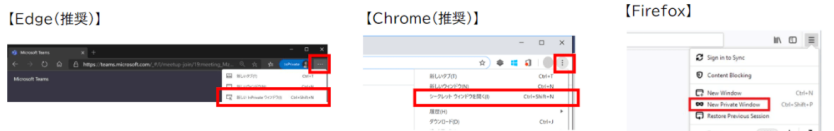

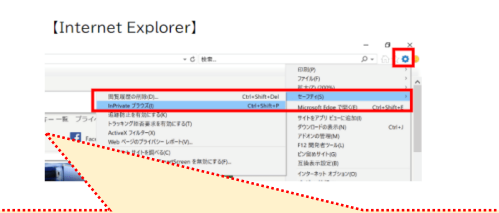

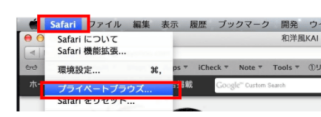

**[Safari]** 

FAQページ (サインインができません)には サインインができない場合の 主な対処方法が記載されています。

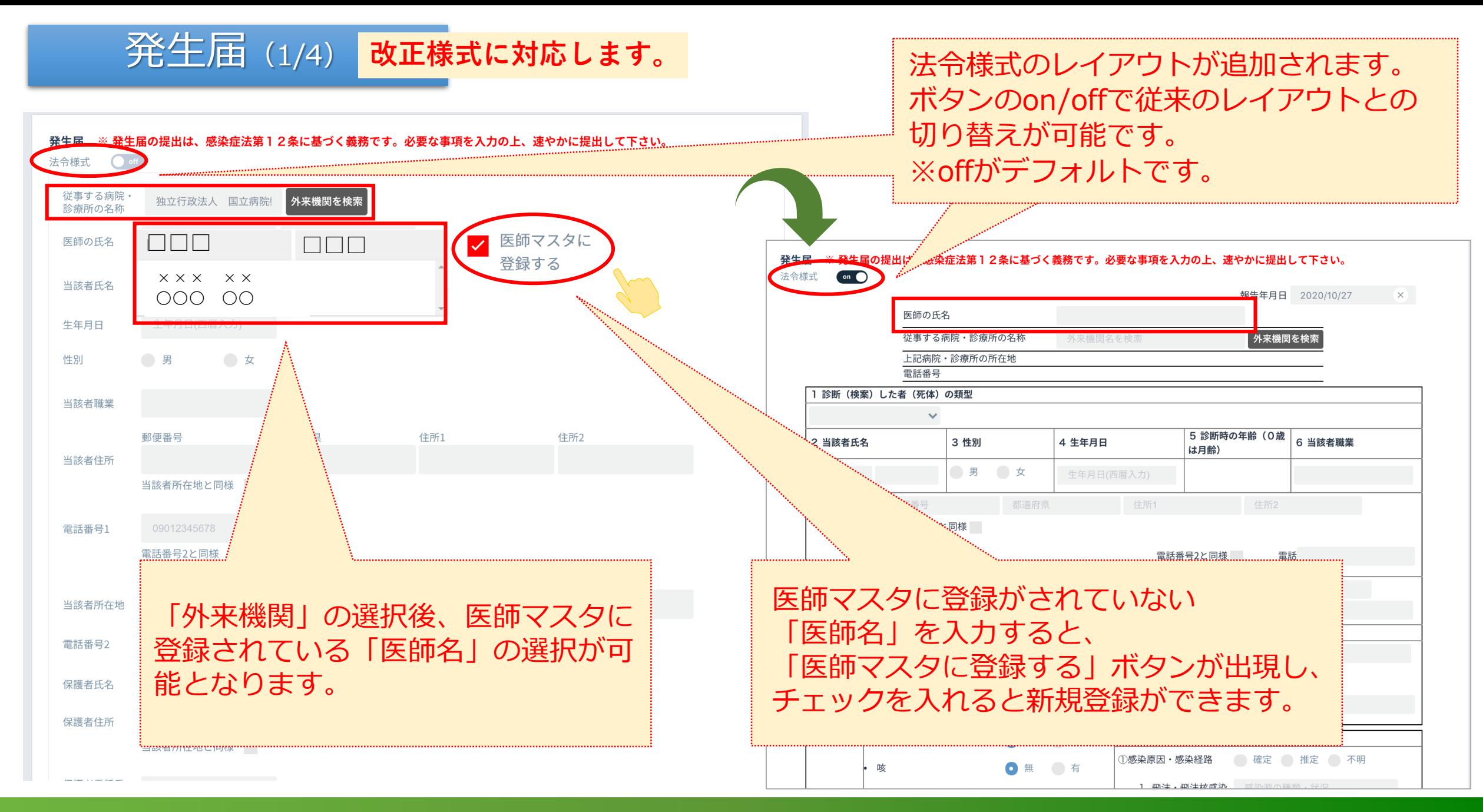

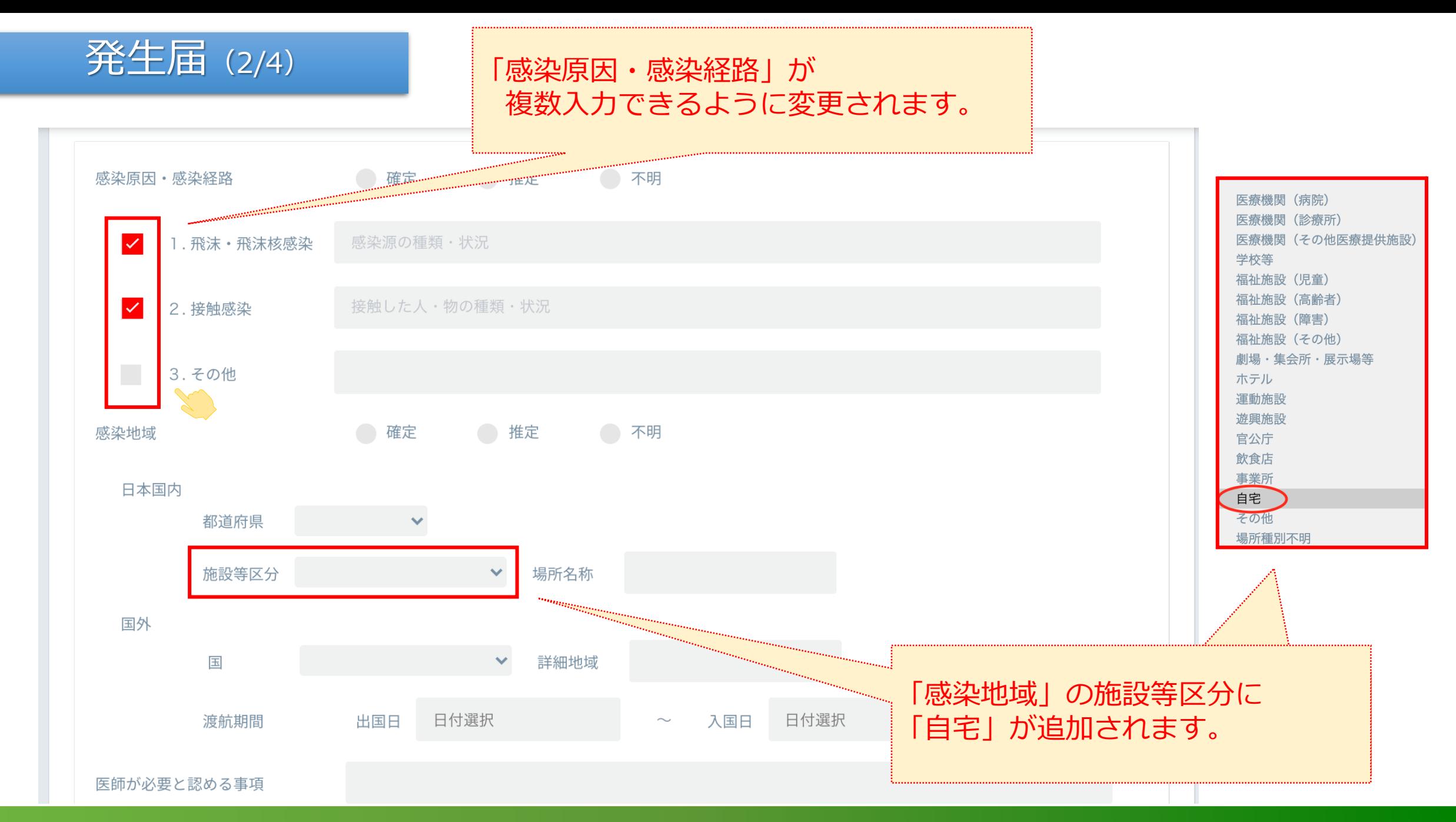

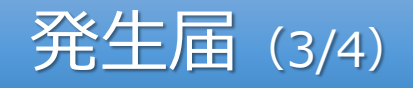

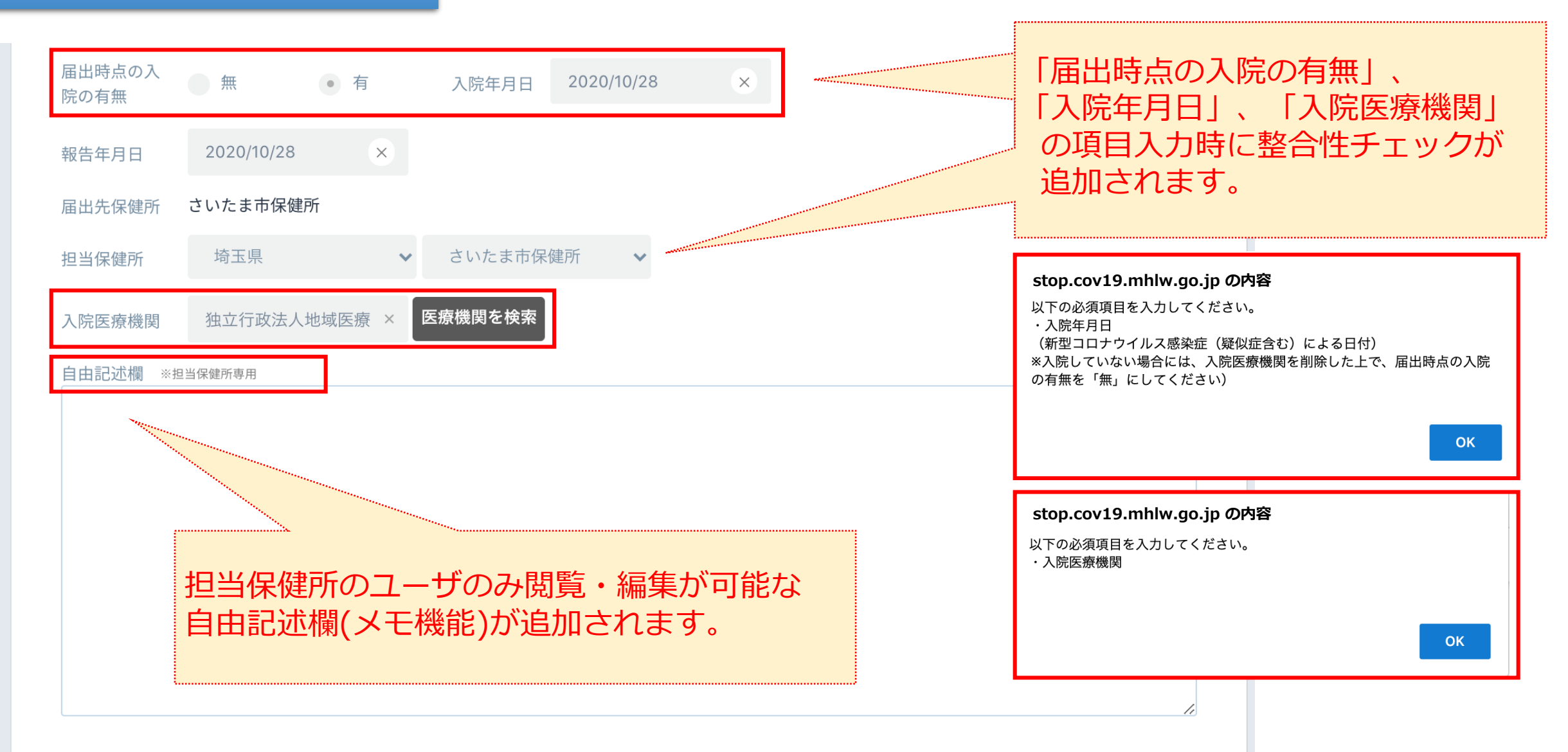

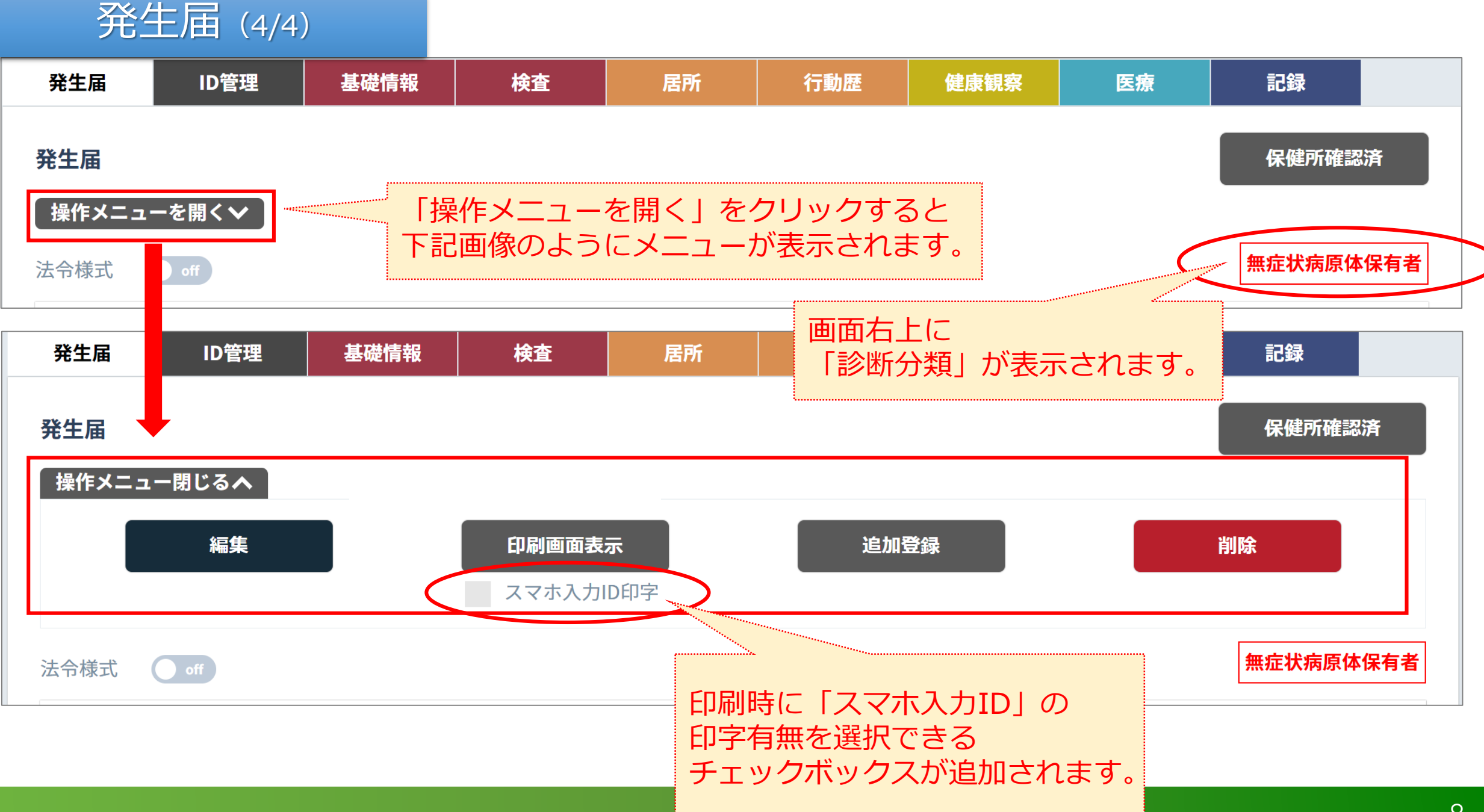

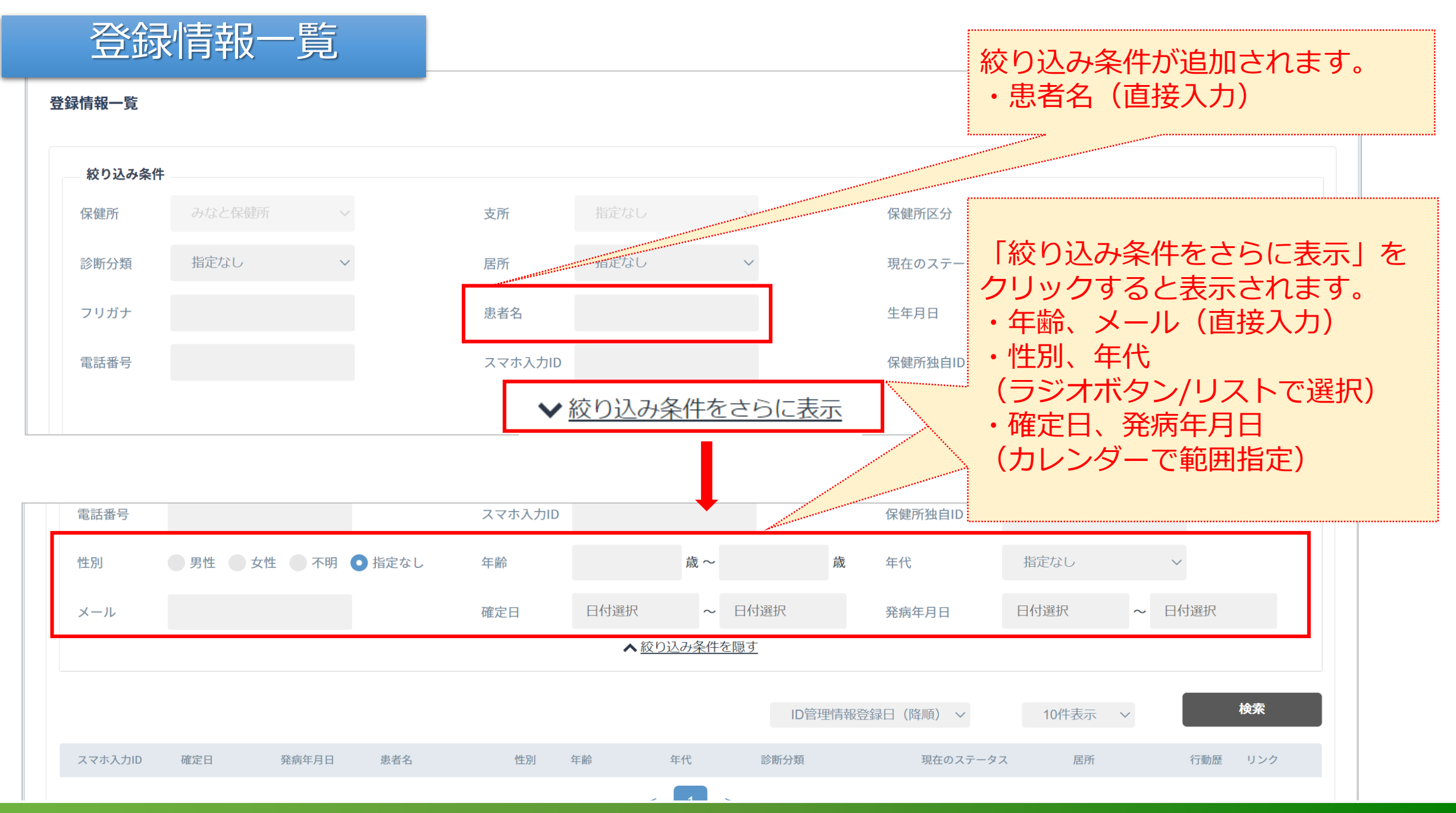

# 措置判定記録

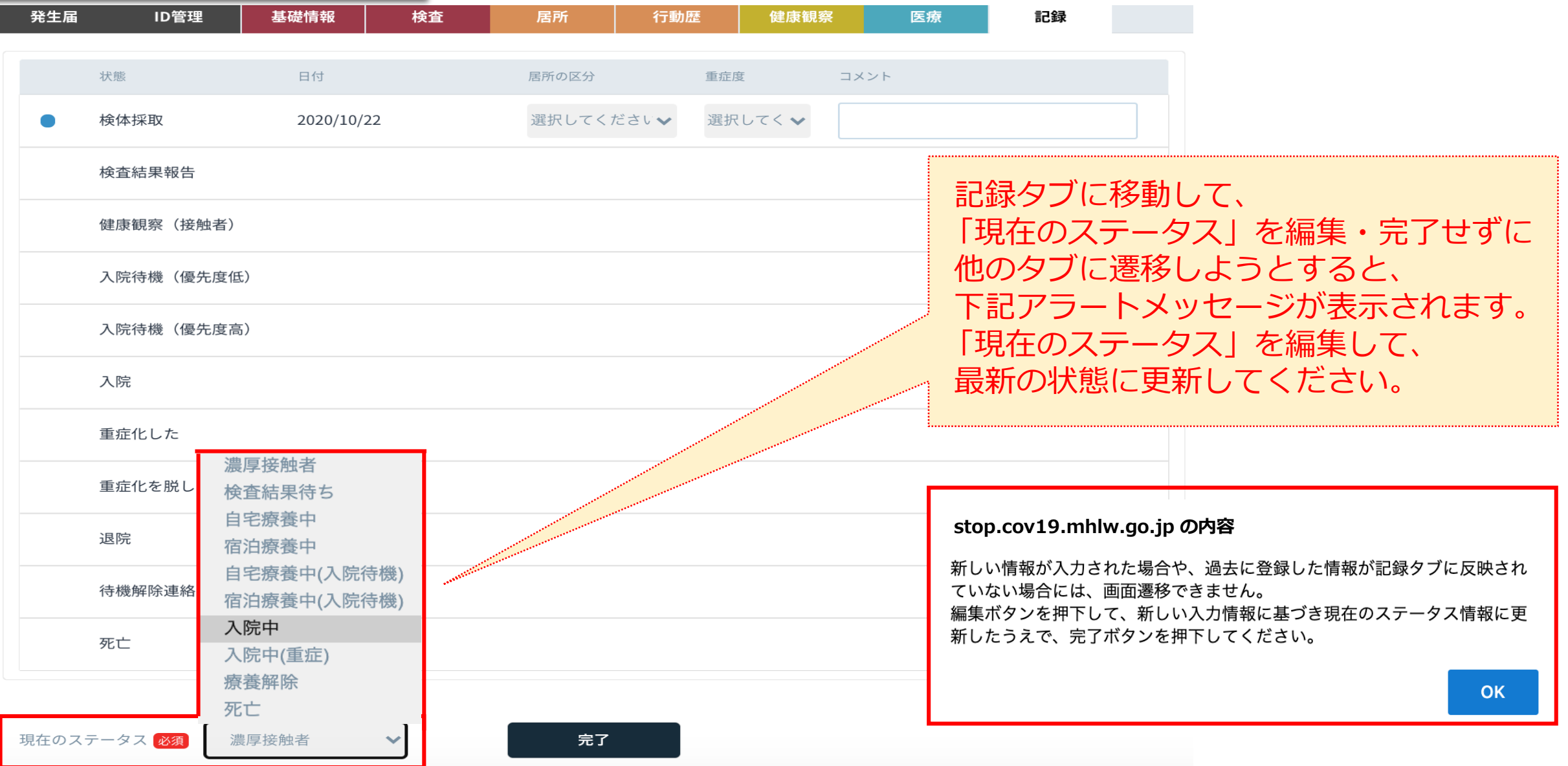

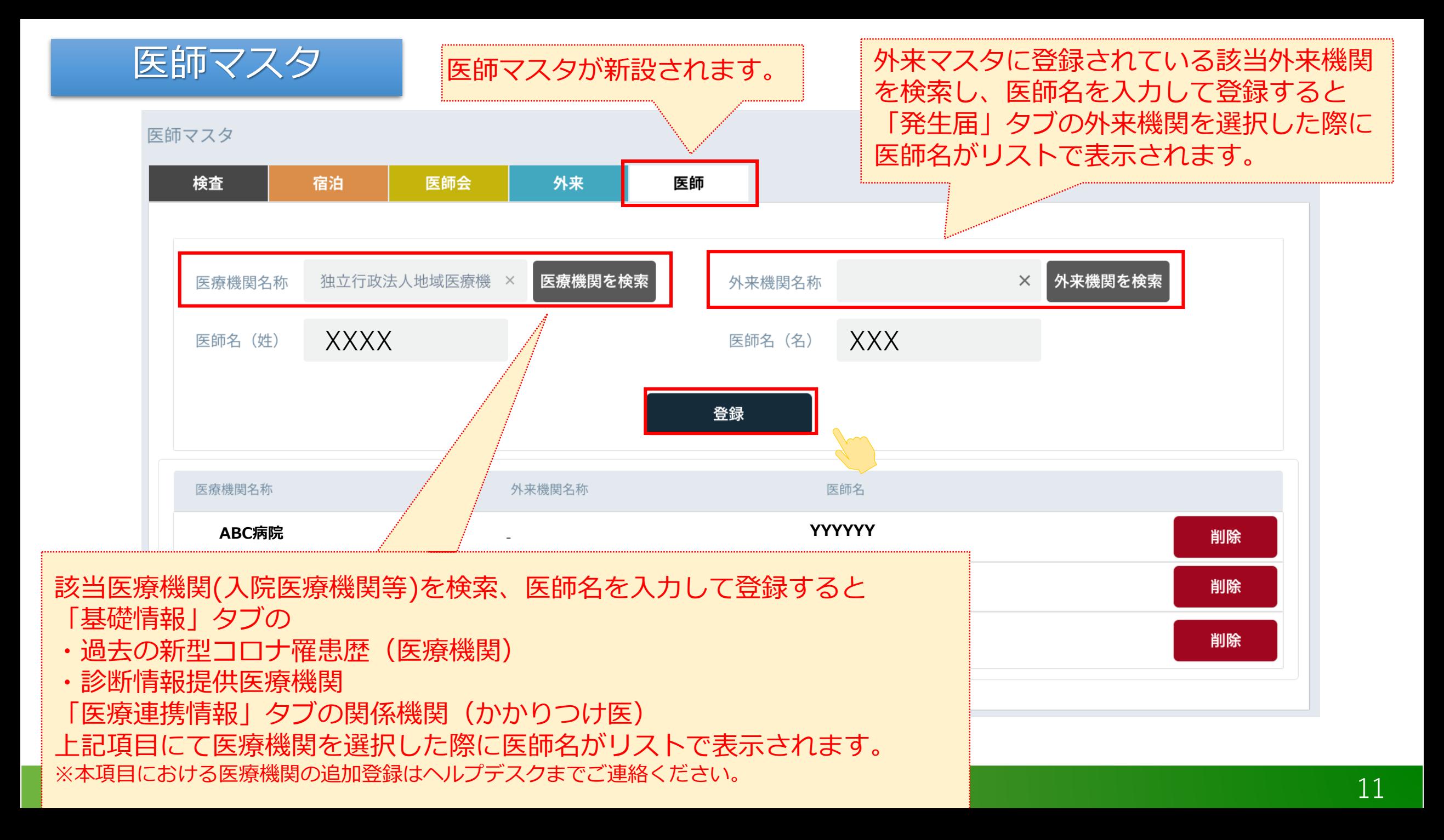

# **自動架電 (試行運用) を希望する保健所を募集中!! 詳細は、ヘルプデスクまでお気軽にお問い合わせください。**

## **新たに健康観察を始められる場合に 是非ご利用ください!**

プッシュホンで答えるだけな ので、スマホをお持ちでない 方にもご利用いただけます。

自動架電の対象者とする操作 方法は、新機能リリースノー トの健康状態一覧スライドを ご参照ください。いつでも始 められ、いつでも終了するこ とができます。

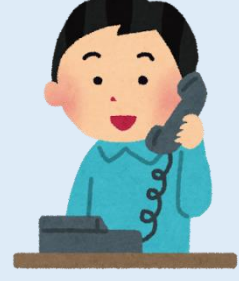

**REC** 5555

毎朝 **9:00から順次に**電話を掛けます。 その時に出れなかった場合は**10:00から順次**に再度電話を掛けます。

1回目に最後まで回答できなかった場合も、再度電話を掛けます。

#### **ご利用自治体の声:**

- シニア層でも利用できて助かる!
- ・業務負担が軽減した!

**健康観察対象者へのメリット:**

- ・電話料金の費用負担がなくなる!
- ・自ら情報発信することが不要となる!

## **音声ガイダンス**

こちらはハーシスです。健康記録を入力してください。

ダイヤル回線の方は米印を押してから番号を入力してください。

新型コロナウイルス感染症の方は1を。濃厚接触者の方は2を入力してください。

※ 体温を3桁の数字で入力してください。36.5度の場合には 365 と入力してください。

顔色、表情はいつもどおりですか。 いつも通りでない場合は 1を。いつも通りの場合は 2を。不明、わからない場合は 9を入力して ください。

- ※ 咳、鼻水の症状はありますか。 ある場合は 1を。ない場合は 2を。不明、わからない場合は 9を入力してください。
- ※ 息苦しさはありますか。 ある場合は1を。ない場合は2を。不明、わからない場合は 9を入力してください。
- ※ 倦怠感はありますか。 ある場合は 1を。ない場合は 2を。不明、わからない場合は 9を入力してください。

嘔吐、吐き気はありますか。

ある場合は 1を。ない場合は 2を。不明、わからない場合は 9を入力してください。

下痢の症状はありますか。

ある場合は 1を。ない場合は 2を。不明、わからない場合は 9を入力してください。

意識障害はありますか。

ある場合は 1を。ない場合は 2を。不明、同居者がおらずわからない場合は 9を入力してください。

食事は問題なく取れていますか。

問題がある場合は 1を。ない場合は 2を。不明、わからない場合は 9を入力してください。

排尿障害はありますか。 ある場合は 1を。ない場合は 2を。不明、わからない場合は 9を入力してください。

健康記録を登録しました。ご協力ありがとうございました。

※ 濃厚接触者の場合の質問内容

注:質問の途中でも回答は可能です。(全体の回答時間を短くできます)